# **Klausur Strukturwandel im Unternehmen**

## **Die Prüfung findet als Hausaufgabe am Donnerstag, den 6.08.2020 im Zeitraum 9:00-16:00 statt.**

#### **Zum Prüfungsprozedere:**

Der Prüfungsbaustein (Name "Prüfung"), in welchem Sie den zu prüfenden Sachverhalt herunterladen können, ist am 6.08.2020, ab 9:00 für Sie freigeschaltet. Der Upload Ihrer Lösung erfolgt, nach der selbständigen Bearbeitung durch Sie in einem Schreibprogramm, über selbigen Baustein bis 16:00.

- 1. Sie klicken auf den Prüfungsbaustein. Und laden sich den bereitgestellten Klausursachverhalt herunter. Achtung: Nur wenn Sie in den OPAL-Kurs als Teilnehmer eingeschrieben sind, können Sie den Prüfungsbaustein sehen. Sollten Sie daher noch nicht eingeschrieben sein, holen Sie dies zeitnah nach!
- 2. Bearbeiten Sie die Klausur mittels eines Schreibprogrammes an Ihrem heimischen Computer und speichern das von Ihnen erstellte Dokument als PDF ab. Es sollte nicht größer als 3MB sein.
- 3. Jetzt gehen Sie wieder in Ihren OPAL-Kurs und laden es im Prüfungsbaustein bei "Upload" hoch.
- 4. Das war es schon. Sie sollten nun eine Empfangsbestätigung via E-Mail in Ihrem Uni-Mail-Account finden. Ihre Prüfung ist abgelegt.

Bitte laden Sie nur PDF-Dateien hoch. Bitte auch keine Bilder! Beachten Sie: Ein nochmaliger Upload (wenn Sie noch etwas ändern wöllten) ist nicht möglich.

#### **Zu den Formalien:**

## **Benennen Sie die Lösungs-Datei mit Ihrer Matrikelnummer.**

## Auf der **ersten Seite Ihrer Lösung fügen Sie zwingend folgende Angaben zur Identifikation ein**:

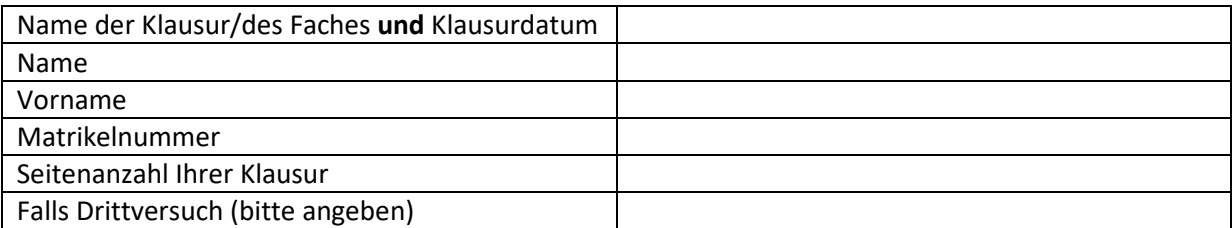

## Am **Ende der Klausur fügen Sie bitte noch eine Selbständigkeitserklärung bei**:

"Die hier als Datei vorliegende Klausur habe ich ohne Beteiligung Dritter selbständig als eigene Leistung verfasst."

## Name, Datum, Ort

(eine "echte/handschriftliche" Unterschrift ist aber in diesem Fall nicht nötig)

**Nach 16:00 am 6.08.2020 ist ein Upload der bearbeiteten Aufgabe nicht mehr möglich.** Die Prüfung gilt dann von Ihnen als nicht abgelegt. Beachten Sie dies in Ihrem Zeitmanagement!

Denken Sie daran, dass grundsätzlich die Hilfsmittelbekanntmachung auch in Ihrem Fall gilt. Gruppenarbeit ist damit unzulässig!

Sollten **technische Störungen** auftreten kontaktieren Sie uns umgehend, per Mail. Und wenn dieses ebenfalls nicht möglich sein sollte, dann per Telefon unter **463-37343** oder 463-37346.

Wir wünschen Ihnen viel Erfolg.

Ihr Lehrstuhl für Bürgerliches Recht, Gesellschaftsrecht und Steuerrecht